### **Sécurisez votre connexion sur IRISbox avec votre eID ou itsme**

Rendez-vous sur IRISbox.brussels et cliquez sur " $\bigcap$  Me connecter"

### **Avec itsme**

- **1** Entrez votre numéro de téléphone.
- **2** Sur votre smartphone, ouvrez itsme.
- **3** Touchez la carte pour vérifier l'action. Confirmez avec :
	- votre code à 5 chiffres ;
	- votre empreinte ;
	- ou faceID.

### **Avec votre carte eID**

- **1** Connectez un lecteur de cartes à l'ordinateur.
- **2** Insérez votre carte.
- **3** Sélectionnez votre certificat.
- **4** Cliquez sur S'identifier.
- **5** Entrez le code PIN de votre carte d'identité.

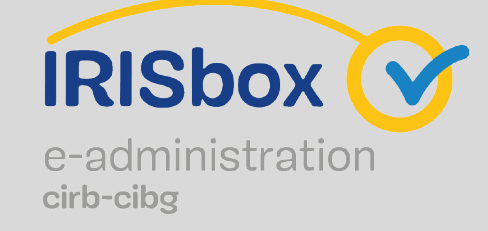

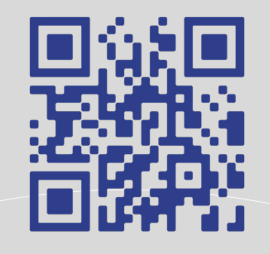

### **IRISbox.brussels**

easy.brussels SERVICE PUBLIC RÉGIONAL DE BRUXELLES

**Simplifions l'administration** En partenariat avec

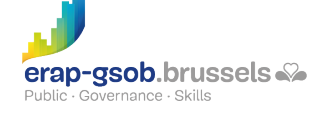

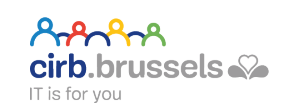

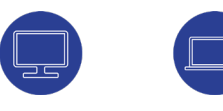

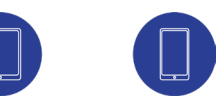

# **Des démarches administratives à réaliser ?**

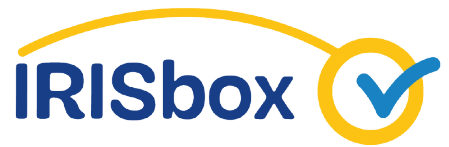

e-administration cirb-cibg

#### **Choisissez IRISbox**

Le guichet électronique des administrations de la Région de Bruxelles-Capitale.

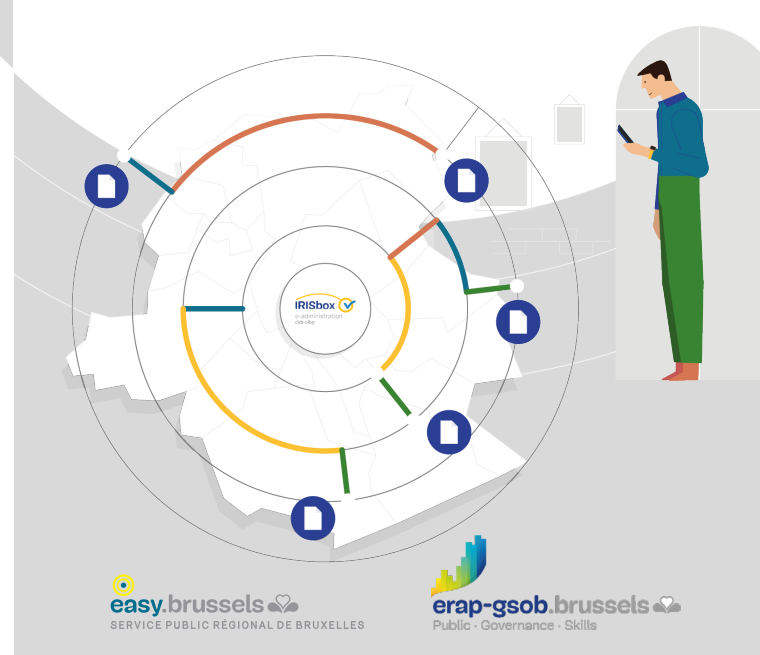

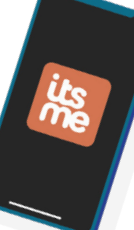

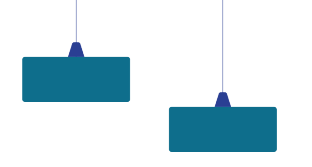

## **Accédez à IRISbox sans faire la file ni vous déplacer, 24h/24 et 7 jours/7.**

IRISbox, c'est le guichet électronique de la Région de Bruxelles-Capitale pour vos services locaux et régionaux en ligne.

Toujours à porte de main, vous pouvez y :

- consulter vos documents existants ;
- accéder à des formulaires interactifs pour demander vos documents et effectuer vos démarches administratives.

Grâce à IRISbox, vous pouvez réaliser la plupart de vos démarches, où que vous soyez et quand vous le voulez!

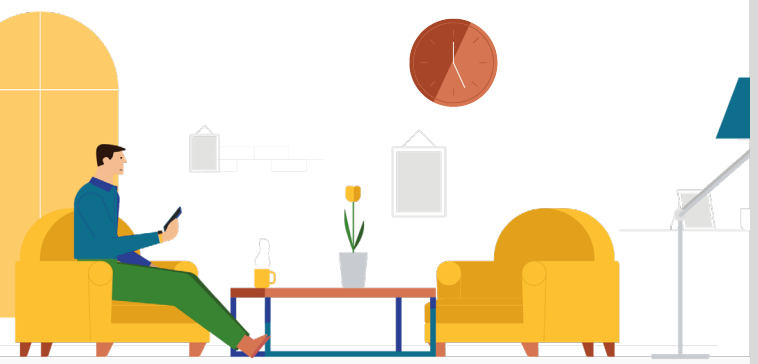

### **Accédez à 4 zones distinctes**

**Zone 1. Le module de recherche** Tapez votre mot-clé et cliquez sur le résultat qui vous convient.

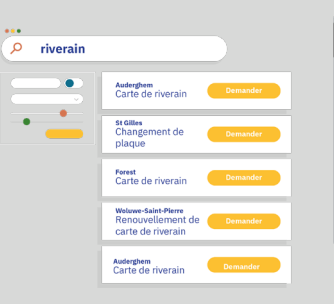

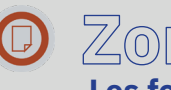

**Zone 2. Les formulaires**

Cliquez sur la tuile qui vous concerne et laissez-vous guider par l'interface.

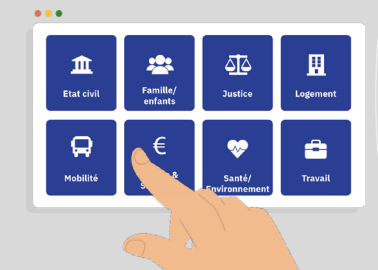

**Zone 3. Les téléchargements rapides** En un instant, récupérez vos documents administratifs gratuitement.

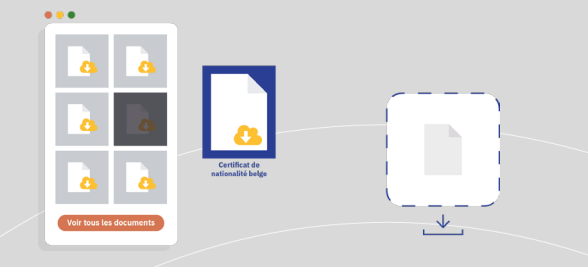

**Zone 4. Les demandes**

Des services qui s'adaptent à chacune de vos demandes.

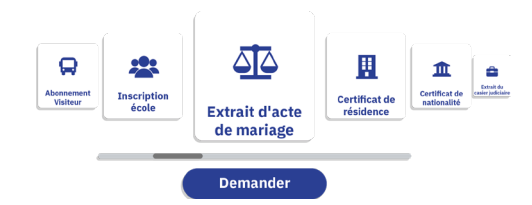